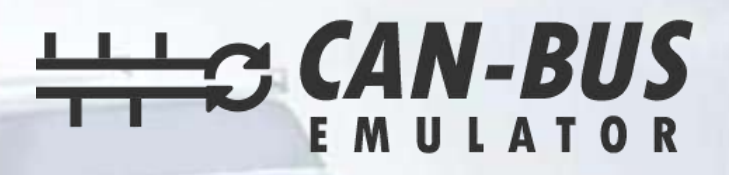

# **USER MANUAL**

 $\mathbf{a}^{-1}$ 

**NISSAN NAVARA ADBLUE EMULATOR INSTALLATION** 

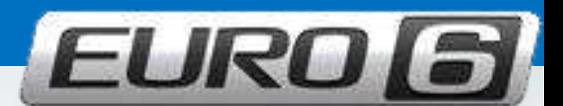

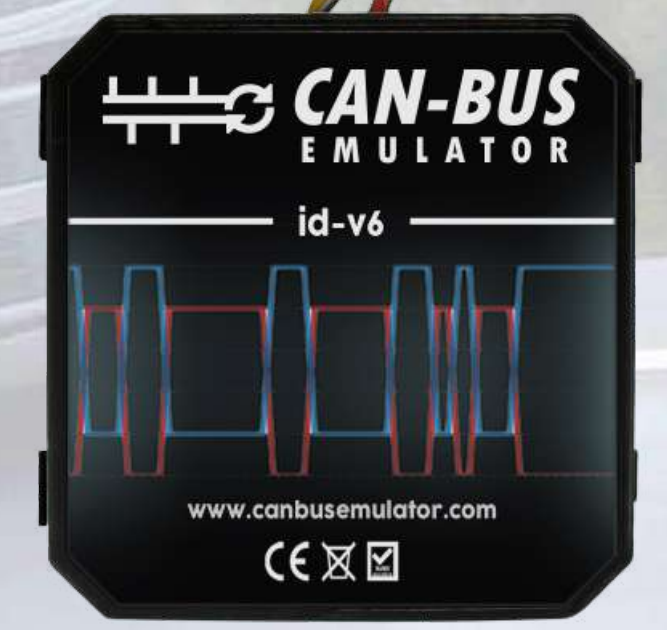

www.canbusemulator.com ● +90 530 937 46 36 **S** erenakarsubasi

### **NISSAN NAVARA ADBLUE EMULATOR INSTALLATION**

1- first check DPF Soot Level when the vehicle is originalReset and Adblue Volume Reset will be performed first. Then, we will proceed with the installation of the emulator. After the emulator installation, the sockets will be disconnected.

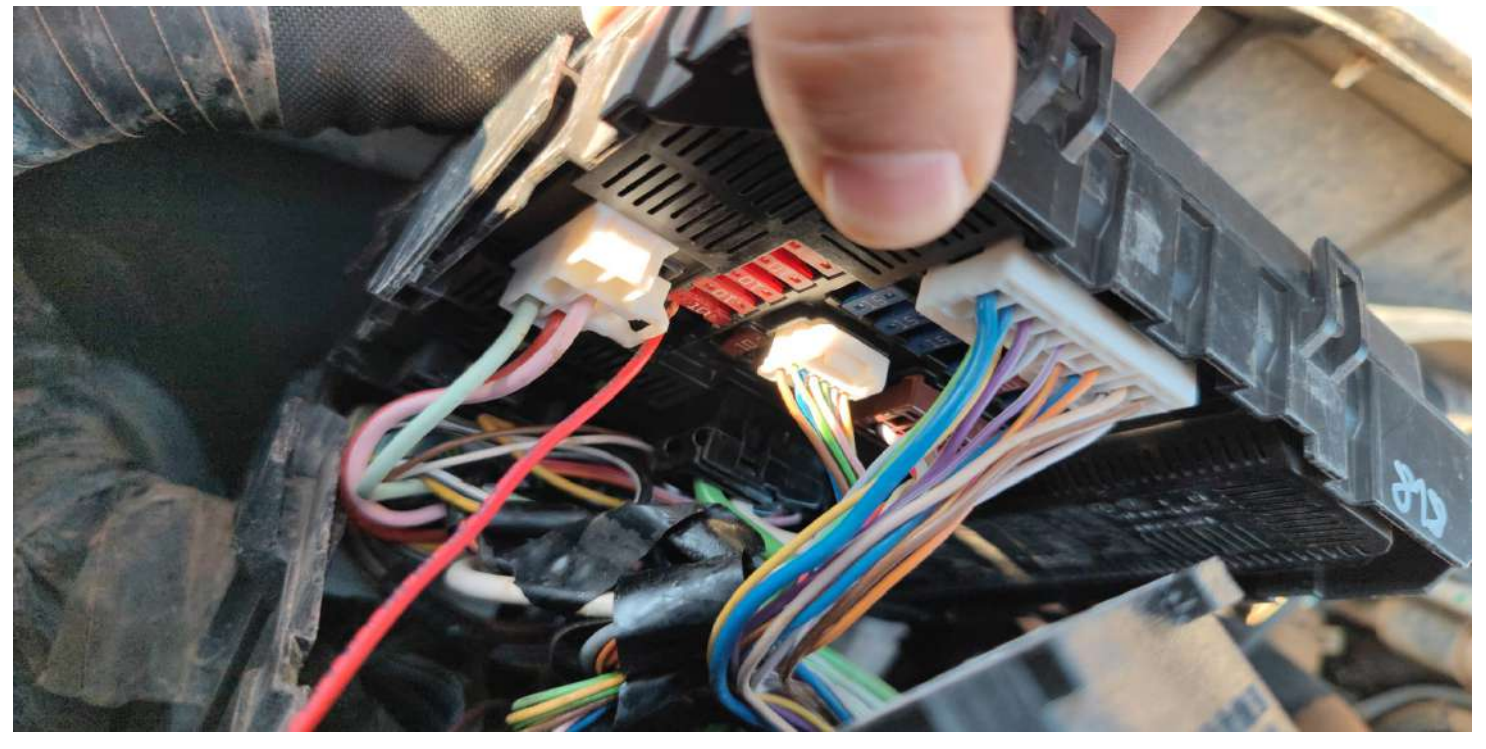

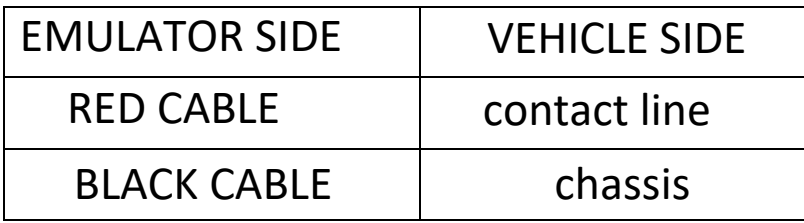

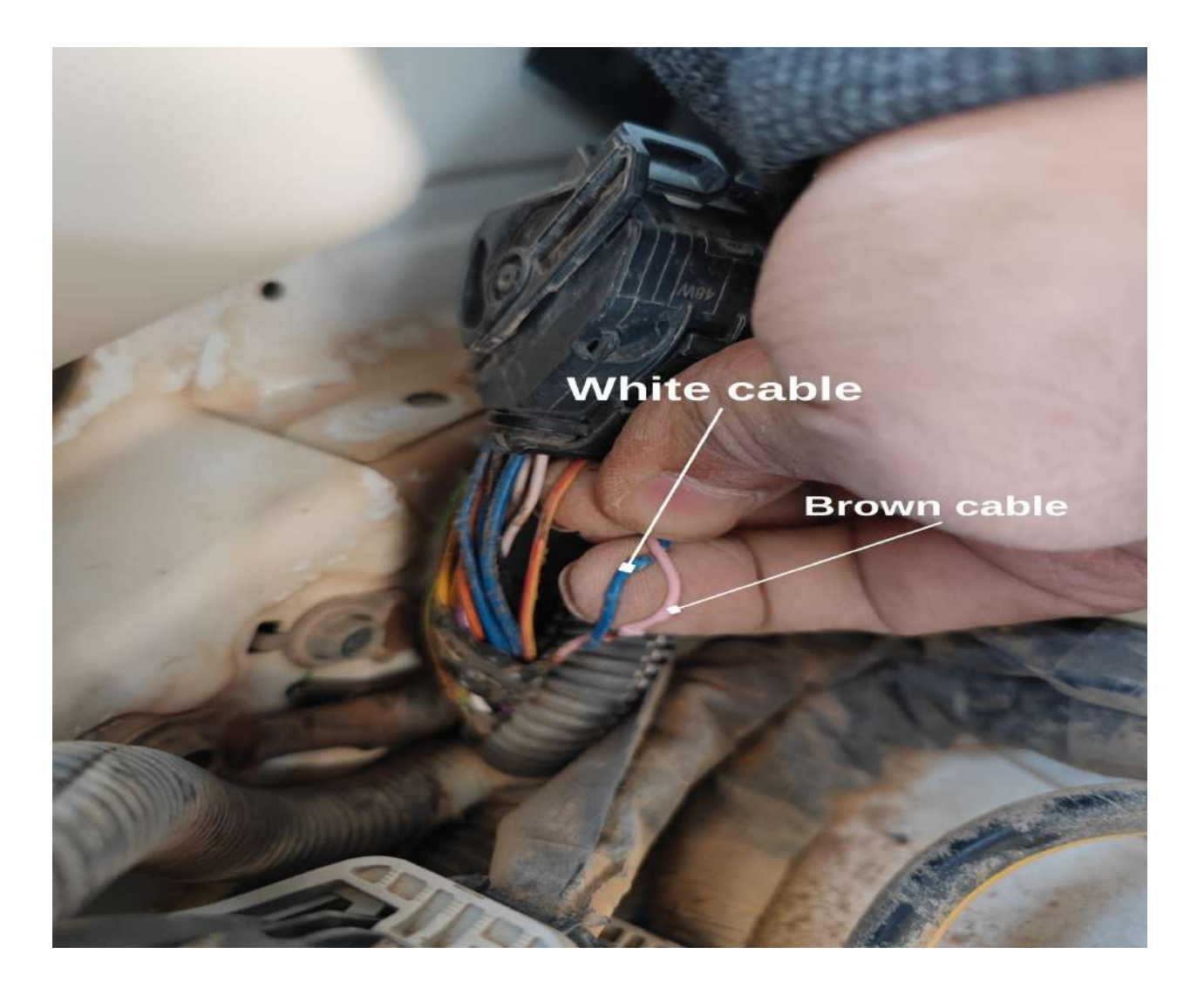

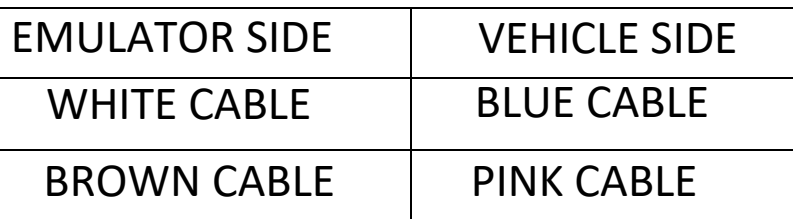

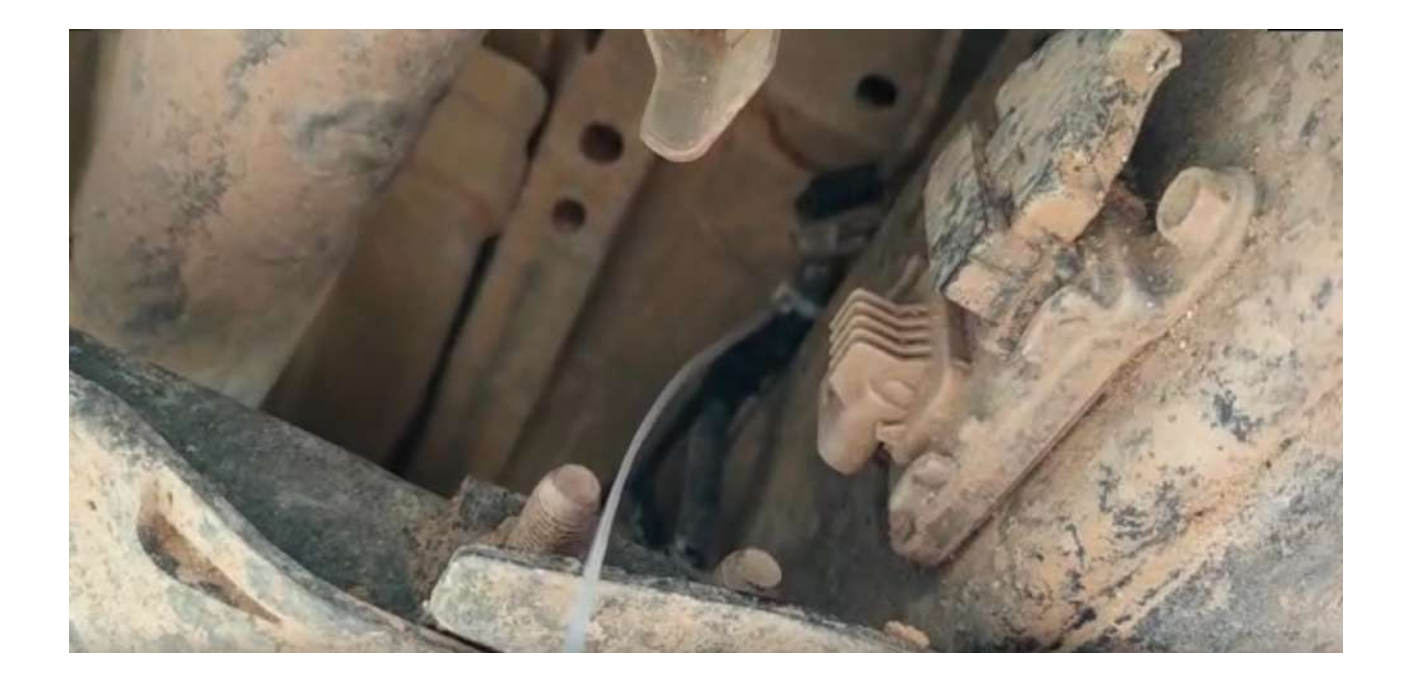

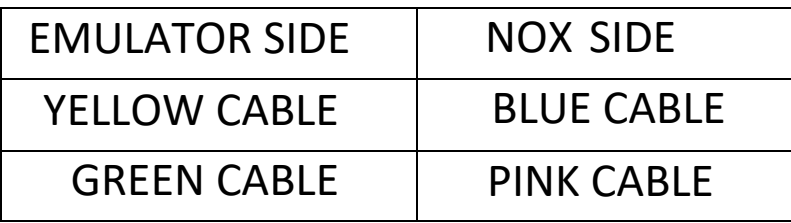

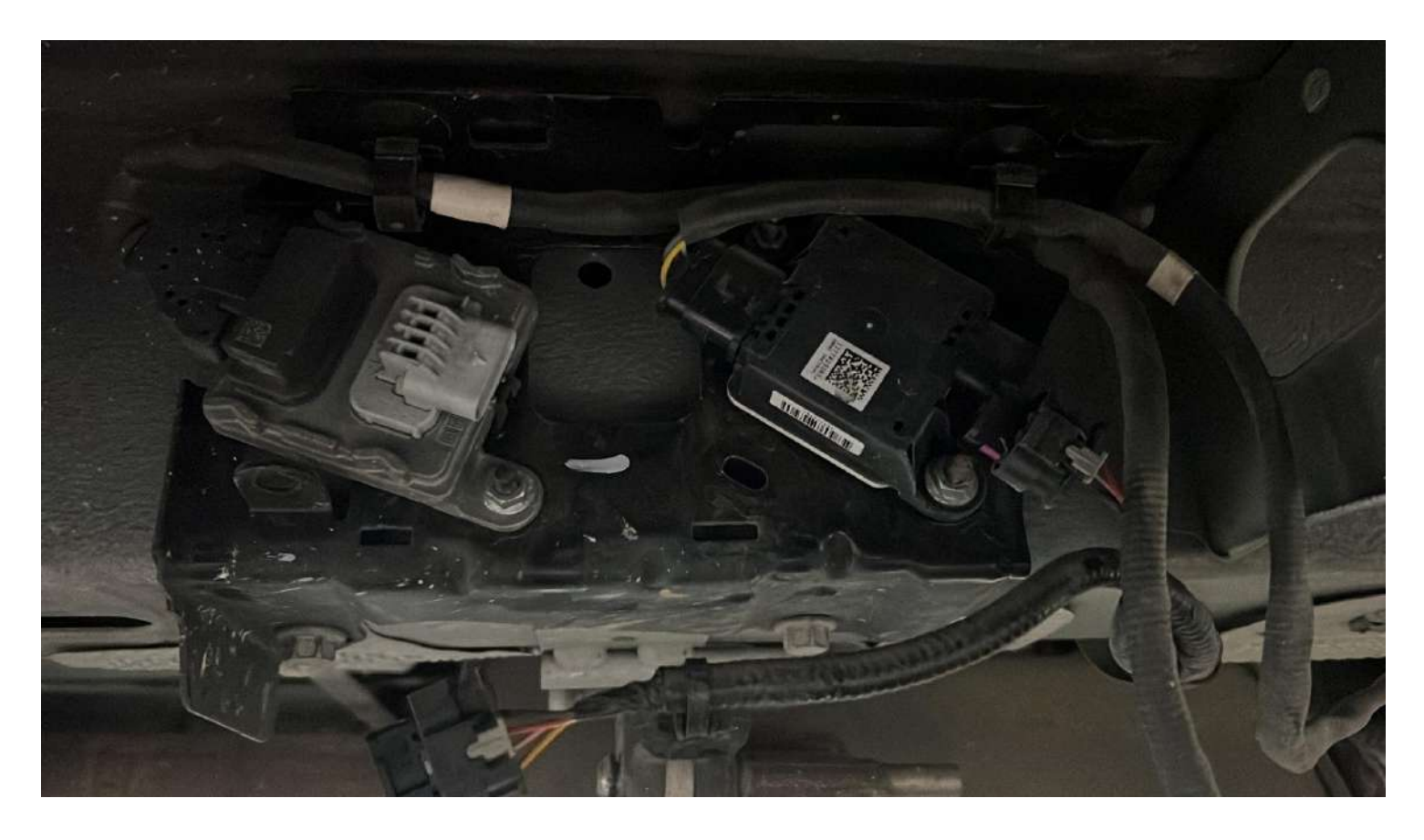

Pull out the PM sensor and downstream NOx sensor.

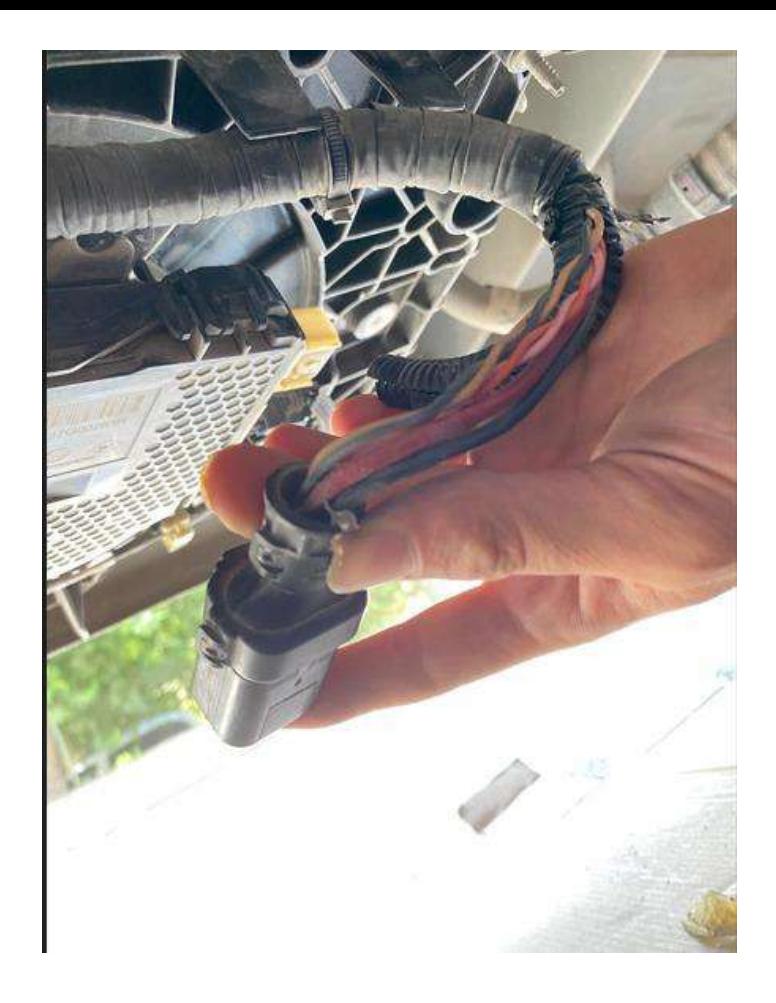

## Pull the large socket of the Adblue pump.

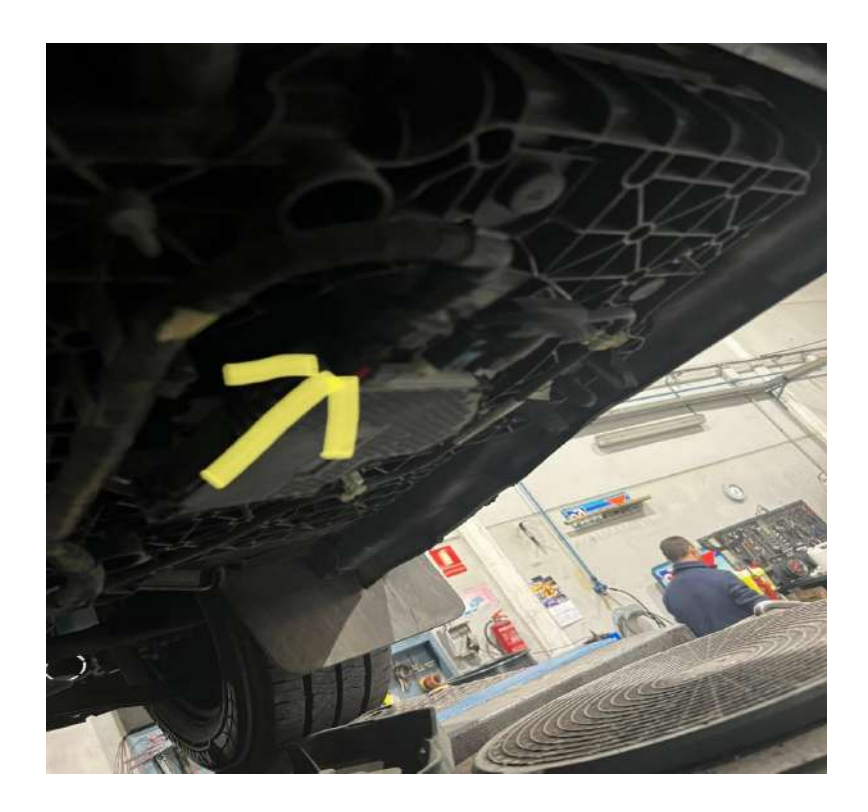

Adblue pump

#### **Sometimes , after connecting the emulator , an engine ECU update may be required using the online clip program.**

**You can remove the NISSAN NAVARA DPF**

**After removing the DPF differential pressure sensor outlet pipe from the sensor and screwing it onto the exhaust pipe , you can remove the DPF filter.**

## **Alternative Connection Diagram**

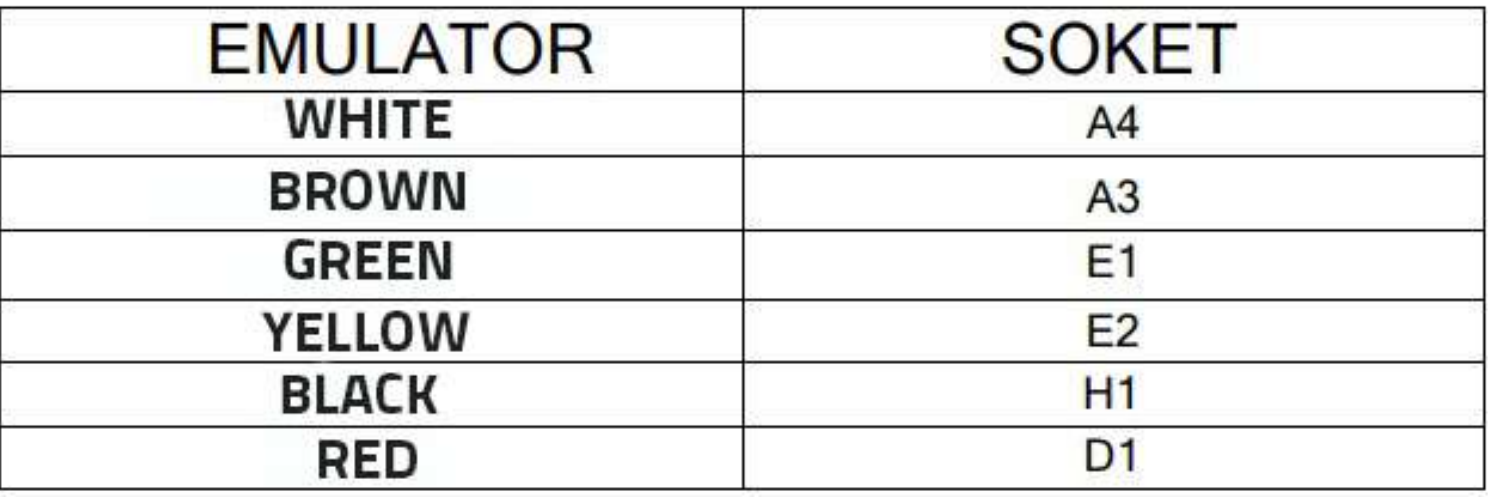

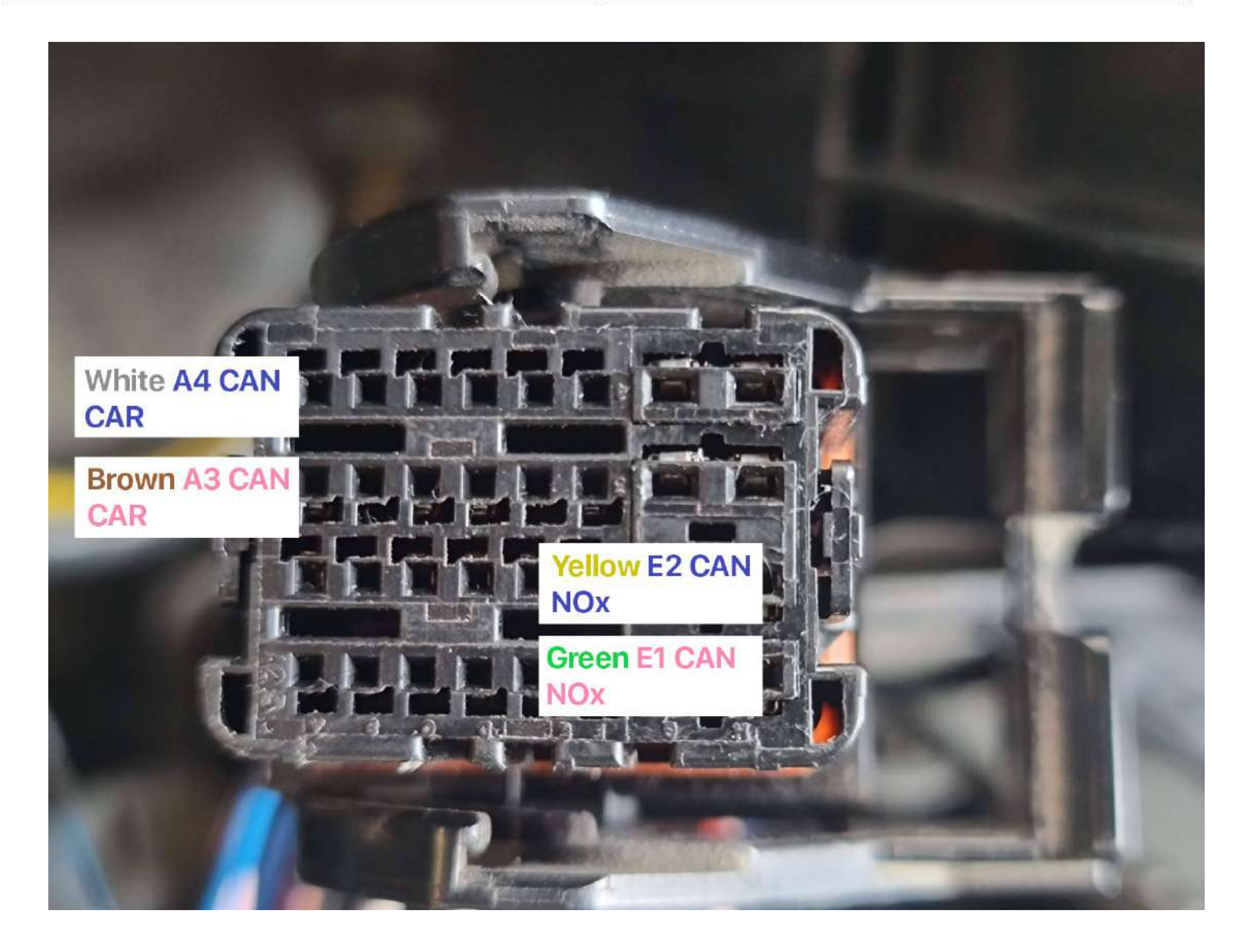

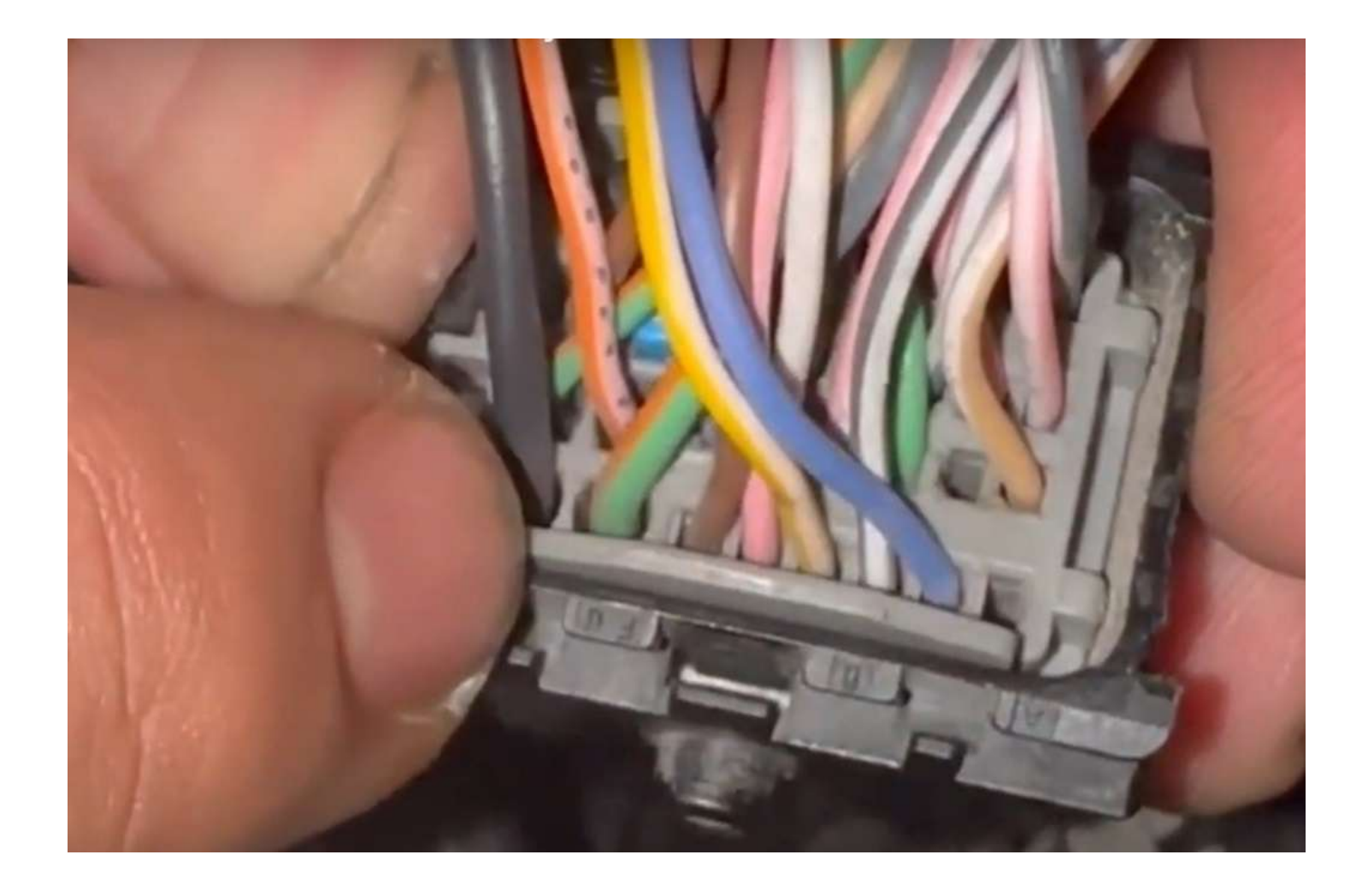